# **51. Blikající LED dioda**

# **1. Zadání úlohy:**

Zapojte Arduino pro ovládání LED tak, aby každou sekundu blikla. Napište program, proveďte zapojení.

# **2. Seznam použitých součástek:**

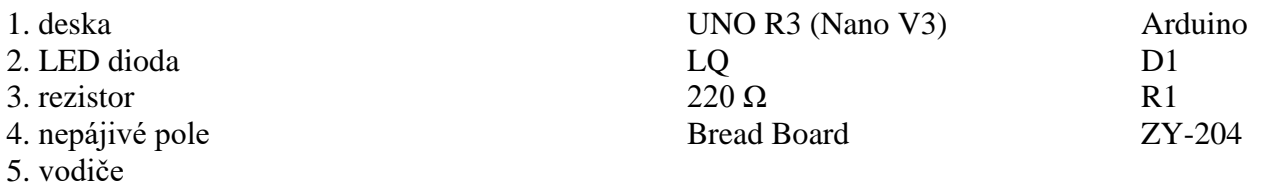

# **3. Teoretický rozbor:**

 Jako první byste měli vědět, že IO port na Arduino lze nastavit na INPUT nebo OUTPUT, ale ne na oboje současně. Když nastavíte INPUT, může vnímat vnější napětí jako HIGH nebo LOW. Když nastavíte OUTPUT, může napájet proudem externí zařízení jako LED, bzučák, atd. Funkce "pinMode()" se používá pro nastavení IO jako INPUT nebo OUTPUT.

 Dále Arduino UNO R3(NANO V3) pracuje při napětí 5V. Když má IO port výstup jako HIGH napětí, vychází z něj napětí, které se blíží pracovnímu napětí zhruba 5V. Pro každý digitální IO port na Arduino je maximální odebíraný proud 20 mA.

 LED má dva piny, anodu a katodu. Abyste ji rozsvítili, na anodě by mělo být vyšší napětí než na katodě. Různé typy LED mají různý standardní proud pro osvětlení (propustný proud). Obvykle má každý druh LED široké rozpětí pracovního proudu. Čím větší proud, tím silněji svítí. Propustný proud můžete měnit pomocí napájecího napětí a rezistoru. Normálně každý druh LED může pracovat při propustném proudu 10 mA. Pokles napětí na LED je v zásadě stejný bez ohledu, jaký je propustný proud, obvykle je tato hodnota mezi 1,9 a 2,1 V u červených LED, 3,0 a 3,4 V u zelených a modrých, 2,9 a 4,2 V u fialových, růžových a bílých. Protože IO port na Arduino může poskytovat proud maximálně 20 mA, takže můžete používat digitální IO pro přímé ovládání LED. Zde bude potřeba jen proud 10 mA.

 V tomto testu budete řídit LED pomocí proudu zhruba 10 mA. Obvod vypadá jako na následujícím obrázku. Jaký rezistor, s jakou hodnotou použít? S výběrem rezistoru vám pomůže Ohmův zákon. "Proud=(VCC-Vd) /R."

V rovnici výše je VCC výstupní napětí IO, když je výstup napětí HIGH, použijte 5 V. Vd je pokles napětí v LED, obvykle vyberte 2 V pro červenou LED (abyste byli přesní, můžete použít pro změření multimetr nebo se podívat do datasheetu k LED). Pokud chcete, aby vám LED pracovaly s proudem zhruba 10 mA, můžete použít R=300 ohm. Vyberte tedy raději rezistor o hodnotě 220 ohm, z důvodu svítivosti.

# **4. Schéma zapojení**

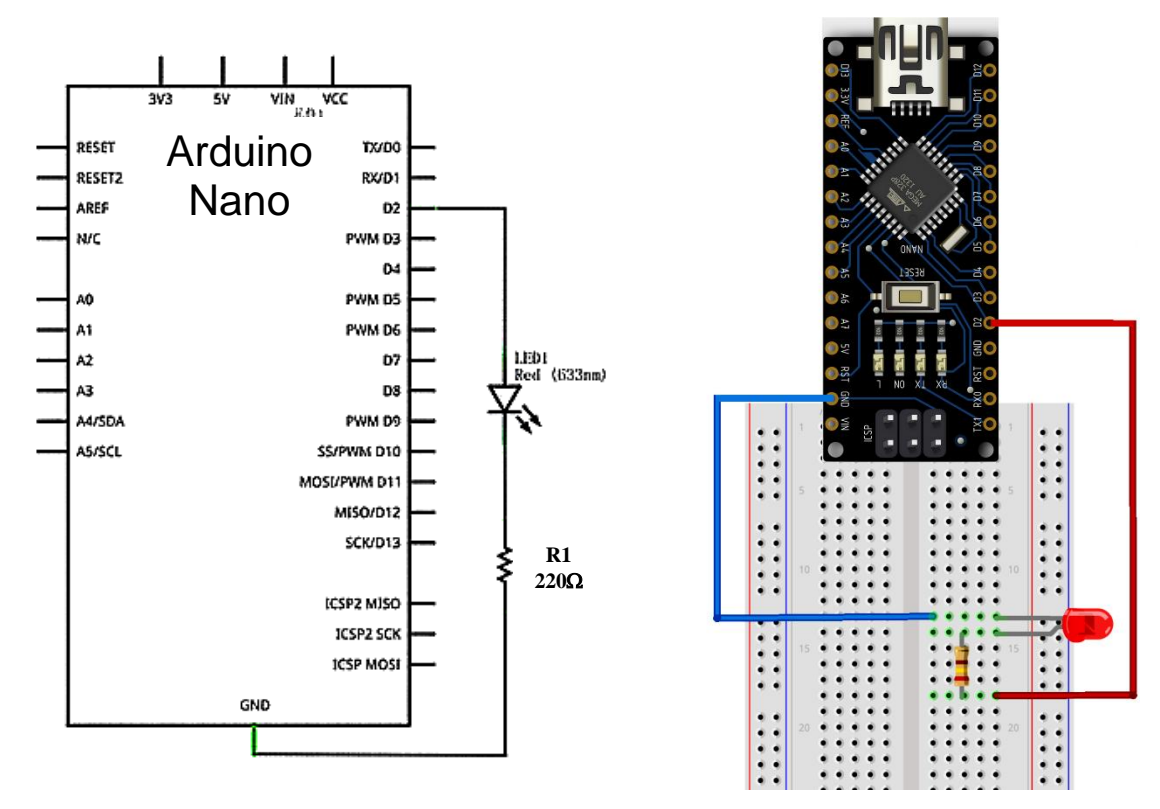

# **5. Postup práce:**

- a) Podle schématu sestavte obvod na nepájivém poli.
- b) Pomocí programu Arduino IDE napište kód pro funkci sestaveného obvodu.
- c) Pro IO, ještě než něco uděláte, byste měli nejprve nastavit INPUT nebo OUTPUT (pomocí funkce pinMode()). Když nastavíte INPUT. IO může zachycovat vnější úroveň napětí. Když nastavíte OUTPUT, IO může vydávat HIGH napětí nebo LOW napětí. V tomto příkladu byste měli nastavit IO jako OUTPUT, poté se rozsvítí LED, když bude výstup HIGH (použijte funkci digitalWrite()).
- d) Zkontrolujte správnost zapojení a činnost obvodu.
- e) Blikání nastavujeme příkazem **delay** a rychlost blikání se nastavuje v milisekundách.

# **6. Program**

```
void setup() 
{ 
pinMode(2, OUTPUT); 
}
void loop() 
{ 
digitalWrite(2, LOW); 
delay(1000); 
digitalWrite(2, HIGH ); 
delay(1000); 
}
```
# **7. Tipy pro náročné:**

- a. Zkuste měnit rychlost rozsvěcení.
- b. Naprogramujte postupné rozsvěcení a následné zhášení LED.